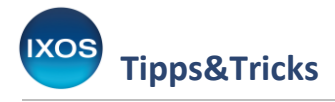

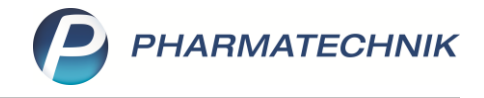

## **Kommissionierer: Auslagerungsschacht für Kontakte festlegen**

Kommissionierautomaten sparen viel Zeit im Apothekenalltag.

Im Backoffice-Bereich entfällt das Einsortieren von großen Teilen der gelieferten Ware in Schubladen, auch Prozesse wie Retouren und Inventuren werden vereinfacht.

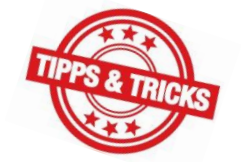

In der Offizin kann das Beratungsgespräch unterbrechungsfrei durchgeführt werden, da die benötigten Arzneimittel mit Hilfe des Automaten direkt am Arbeitsplatz bereitgestellt werden. Mit IXOS können Sie die Ausgabe aus dem Kommissionierer bei besonderen Kunden auch individuell regeln: der Auslagerungsschacht lässt sich für einzelne Kunden, Heime oder ihre Untereinheiten separat festlegen.

Wie das funktioniert, lesen Sie in diesem Artikel.

## **Zuordnung beim Kunden**

Um einem bestimmten Kunden einen speziellen Auslagerungsschacht zuzuordnen, öffnen Sie die **Kontakte** (Menü **Beratung**), suchen den Kunden heraus und wählen **Kontaktdetails – F8**.

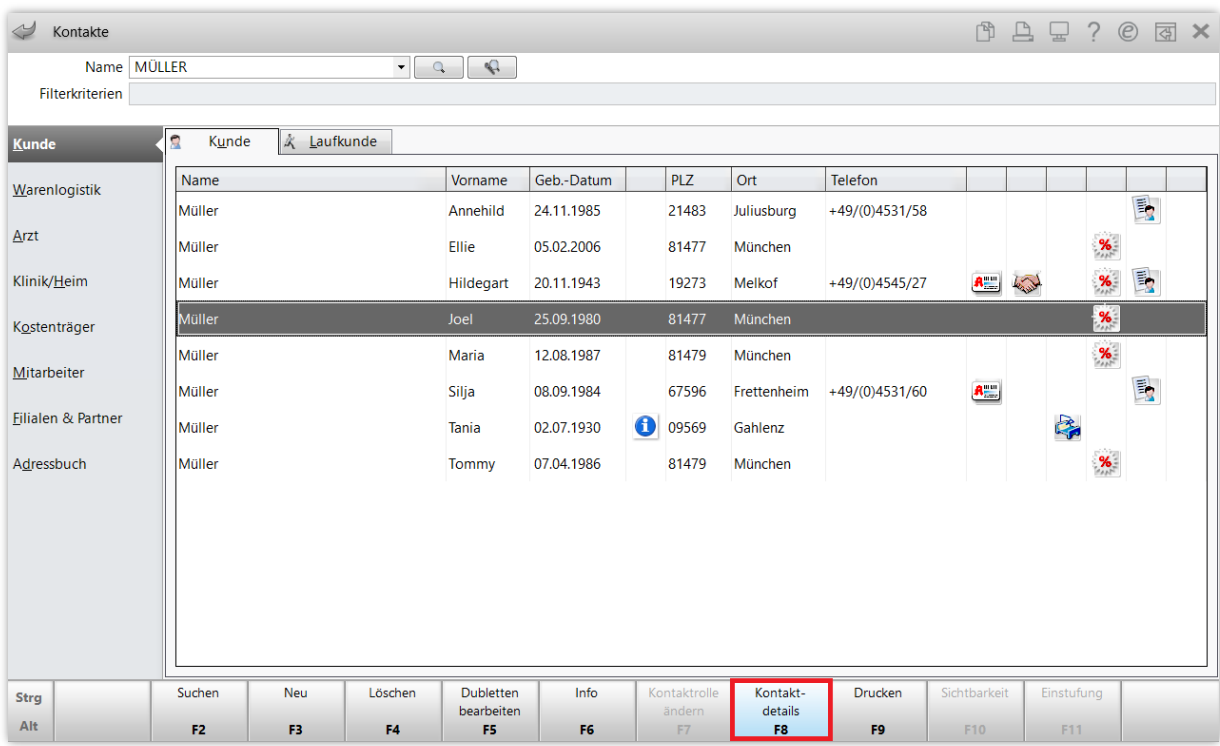

Navigieren auf die Seite **Spezifische Daten**.

Unten links finden Sie das Feld **KS-Auslagerungsschacht**. Tragen Sie hier den gewünschten Schacht ein. **Speichern** Sie mit **F1**.

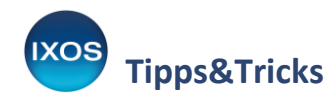

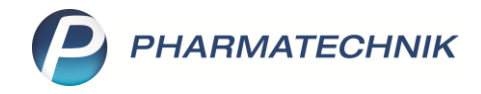

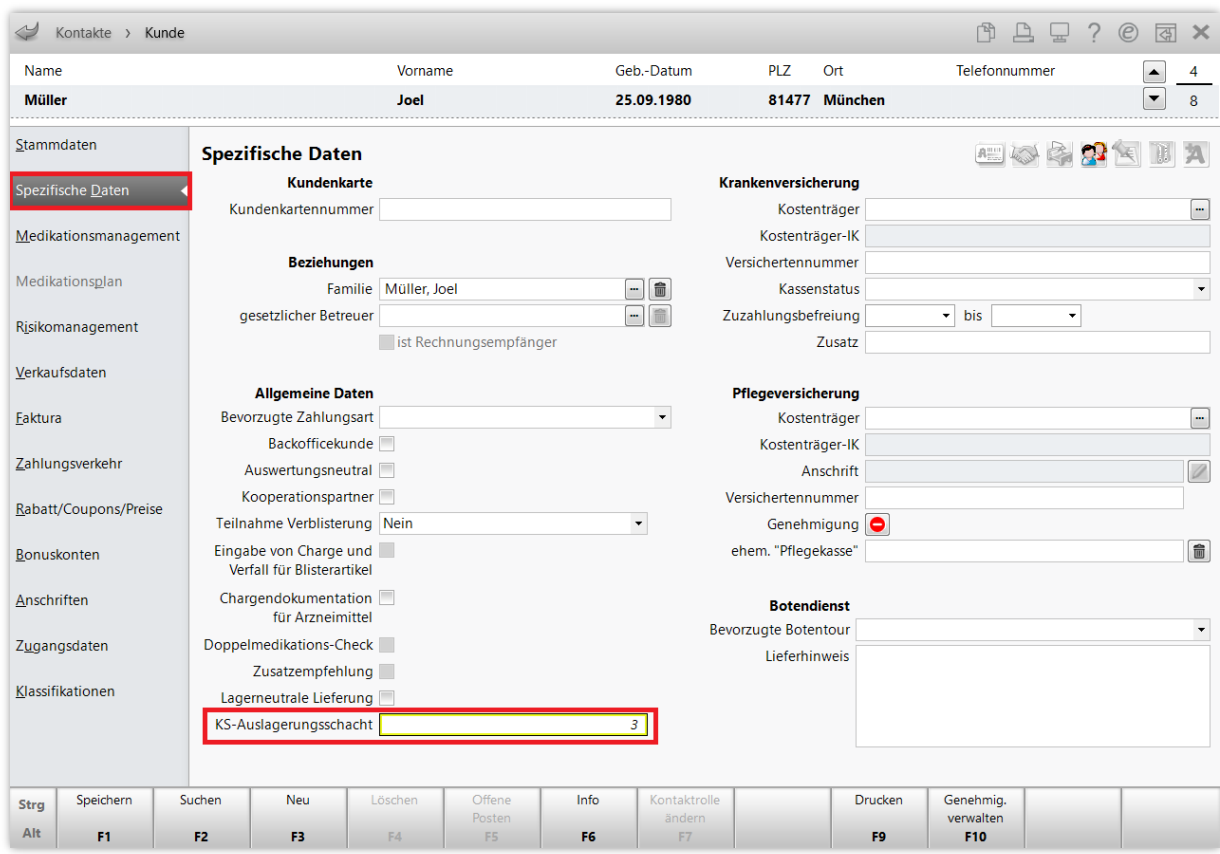

## **Zuordnung beim Heim**

Für Heime, deren Untereinheiten und Heimbewohner ist die Festlegung in der Heimstruktur vorgesehen. Öffnen Sie das betreffende Heim in den **Kontakten** und wechseln Sie auf der Seite **Struktur** in den Reiter **Kommissionierautomat**.

Bei Auswahl des Heims in der Struktur können Sie die Zuordnung für das gesamte Heim vornehmen.

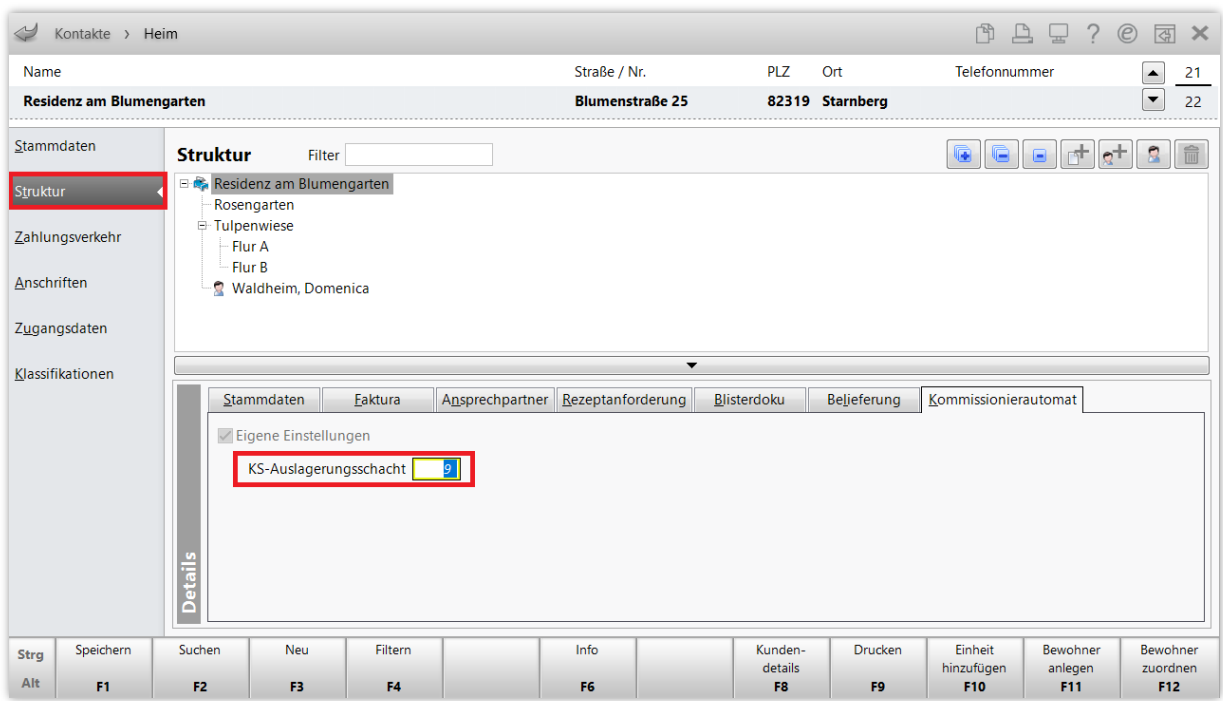

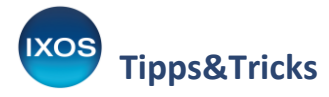

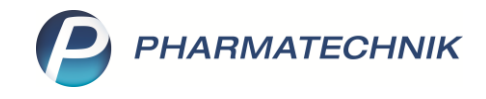

Um einer Untereinheit oder einem Bewohner – abweichend von der Einstellung fürs gesamte Heim – einen separaten Auslagerungsschacht zuzuweisen, wählen Sie die entsprechende Untereinheit oder den Bewohner in der Struktur aus.

Im Reiter **Kommissionierautomat** setzen Sie den Haken bei **Eigene Einstellungen** und tragen dann den gewünschten Schacht ein. Bestätigen Sie ihre Einstellungen mit **Speichern – F1**.

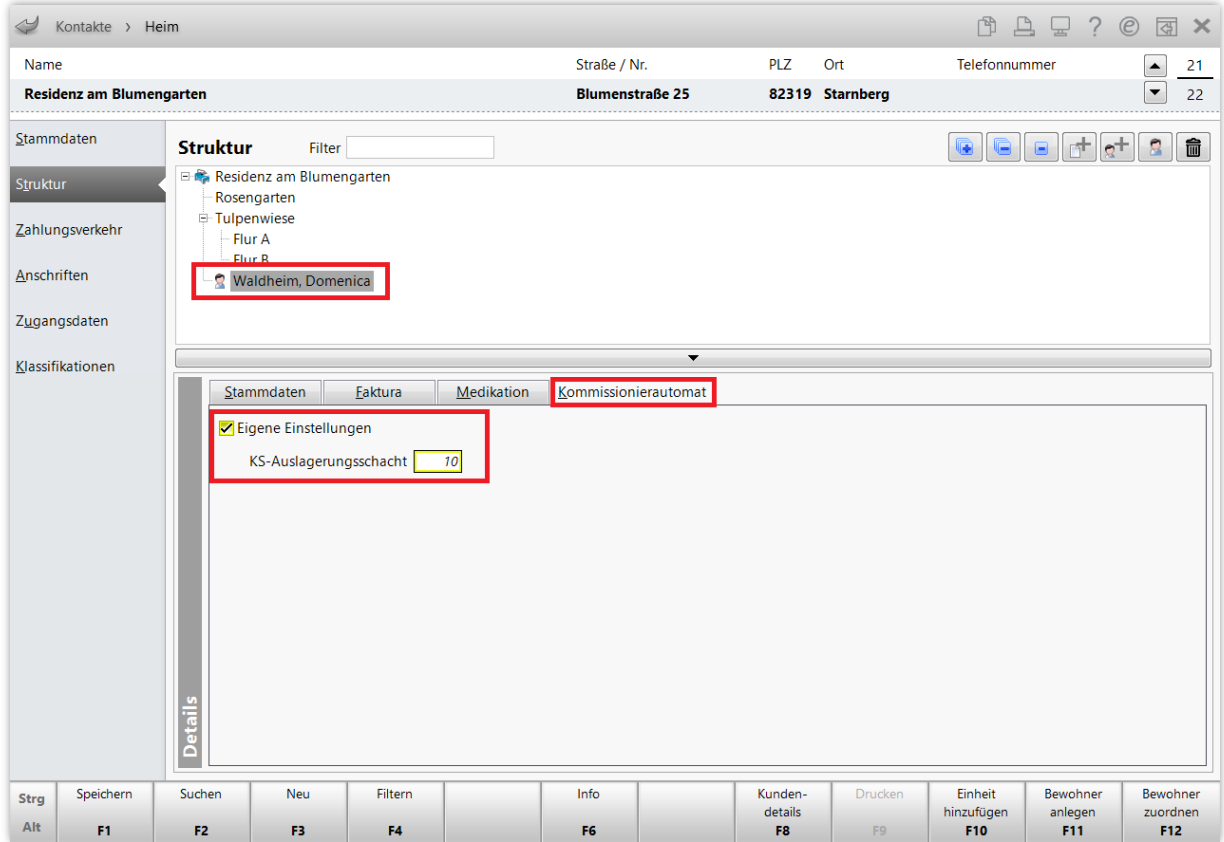

Die kunden- oder heimspezifische Festlegung des Auslagerungsschachtes hat stets Vorrang vor dem arbeitsplatzspezifischen Auslagerungsschacht.

Somit wird die benötigte Ware für bestimmte Kunden oder für die Heimbelieferung unabhängig vom Arbeitsplatz immer zu Ihren Prozessen passend aus dem Automaten ausgelagert.

**Zusatztipp**: Die Nummer des Auslagerungsschachts kann auch auf Etiketten aufgedruckt werden, sofern dem betreffenden Kunden oder Heim ein spezieller Schacht zugeordnet ist. Das Druckformular muss dazu die entsprechende Variable beinhalten. Mehr dazu lesen Sie in der [IXOS Onlinehilfe.](https://ixos-onlinehilfe.pharmatechnik.de/Default/IXOS-Onlinehilfe.htm#PT7_Systempflege/Druckformulare/01_druckformulare_start.htm)

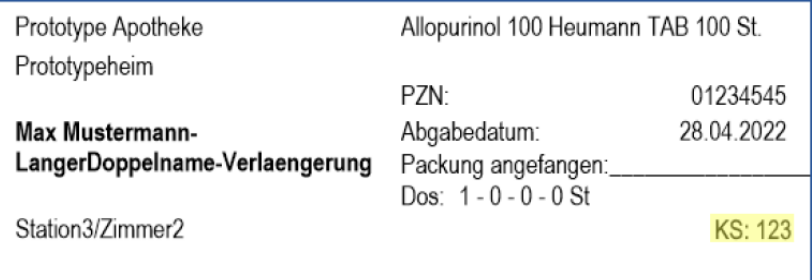